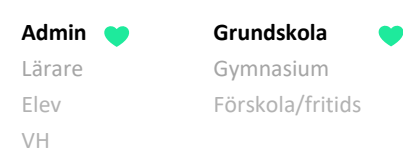

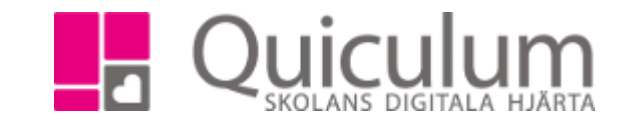

## Ta bort kurs från studieplan

*Kurser på studieplanen, som eleven inte läser, ska som regel tas bort. Denna instruktion beskriver hur du tar bort kurs(er), för enstaka elever, via Elevkort. Vill du ta bort kurs för flera elever rekommenderas Elevadministration (se instruktion 1111GR – Ta bort kurs från flera elevers studieplan)*

*OBS! Innan du tar bort kursen från elevens studieplan måste du koppla ur eleven ur eventuella undervisningsgrupper (se instruktion 1115 – Koppla ur enskild elev från undervisningsgrupp)*

## 1. Gå till **Elevkort**.

2. Gå in på fliken "Studieplan".

Här listas alla de kurser som eleven läser.

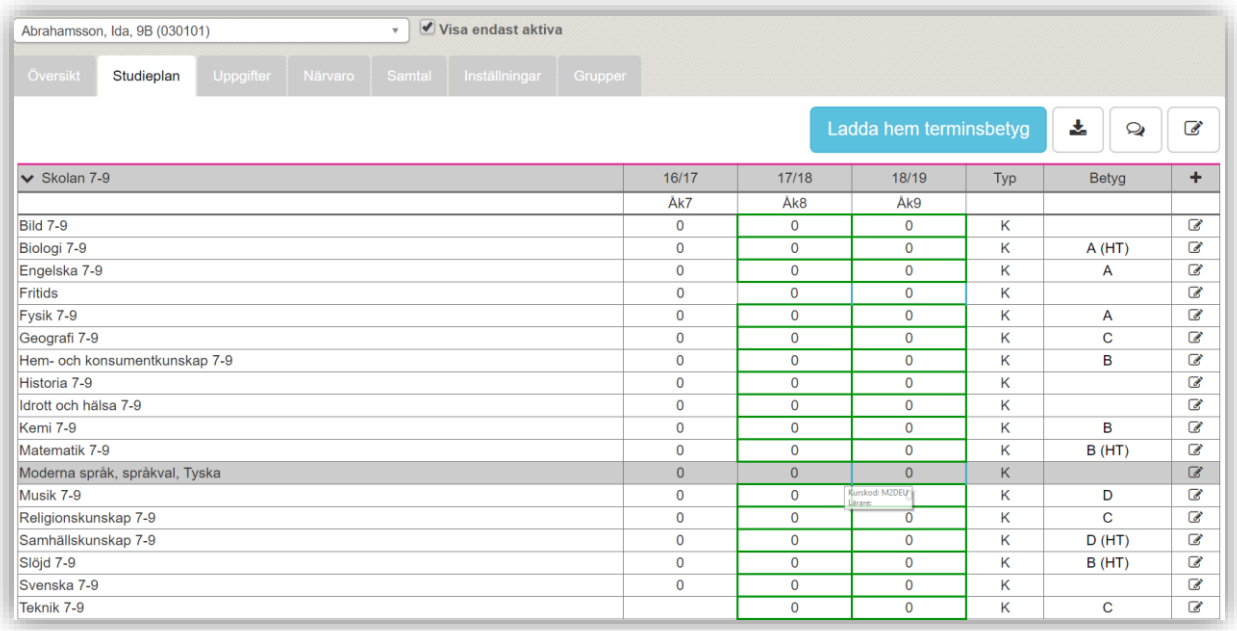

3. För att ta bort en kurs, klicka på redigeraknappen efter kursens namn. I vårt exempel vill vi ta bort "Moderna språk, Tyska".

*(forts nästa sida)*

*Alla exempelnamn i Quiculum är fiktiva.* **Canada and** *Quiculum* Quiculum

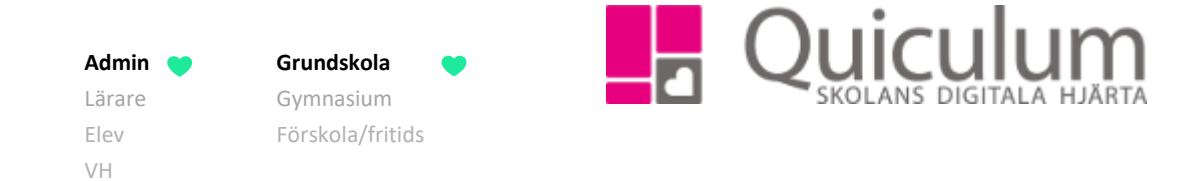

## 4. Välj alternativet "Ta bort kurs".

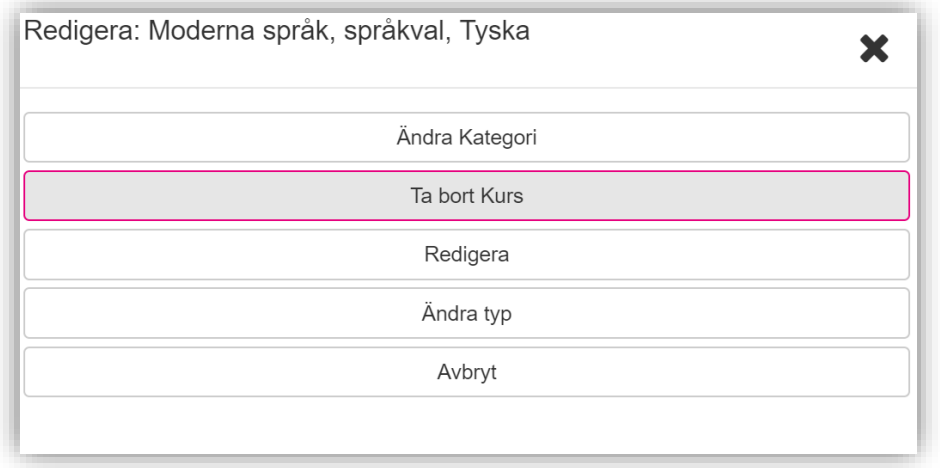

Kursen plockas därmed bort från elevens studieplan och hamnar istället under rubriken "Borttaget".

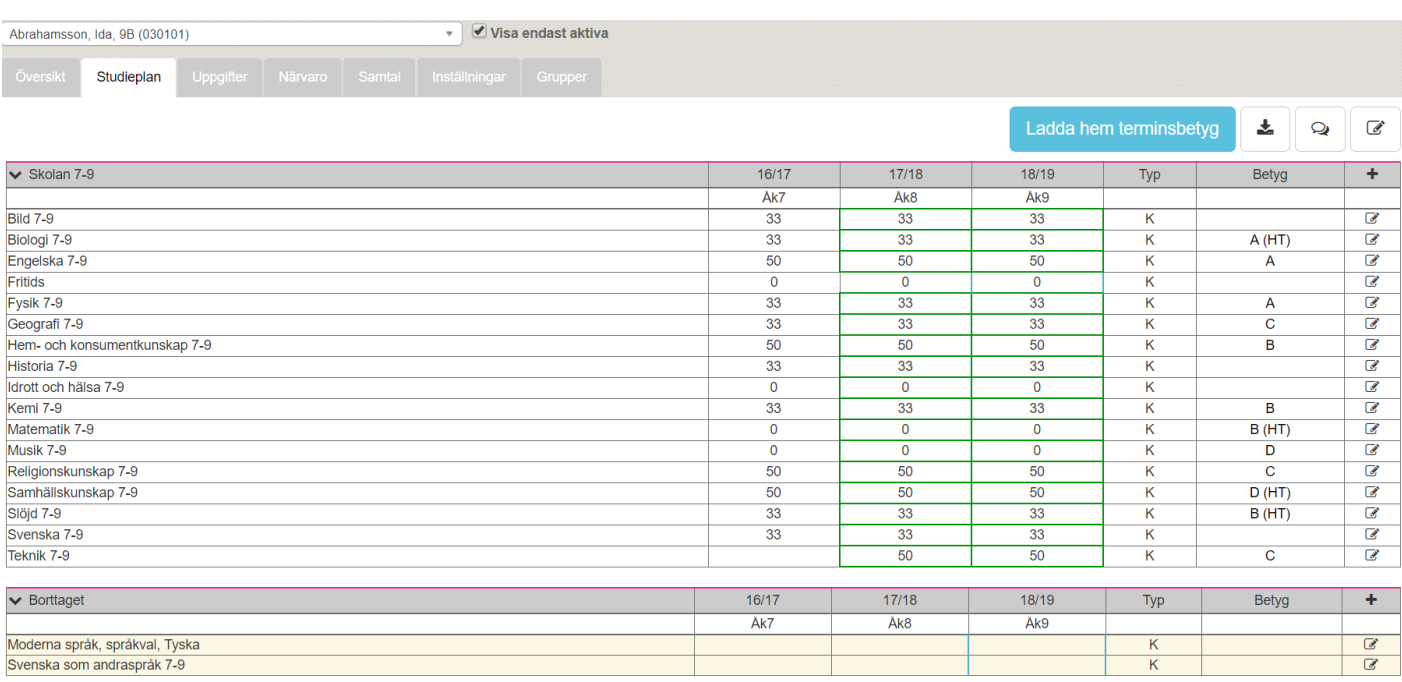